# Intel ® Xeon Phi™ Coprocessor Lab Instructions C ++ Version

[Introduction](#page-1-0)

Lesson 1: [Converting](#page-2-0) Code for Offload

Lesson 2: Building and Running a "Native" Intel® Xeon Phi™ [Coprocessor](#page-5-0) Application

Lesson 3: Data [Persistence](#page-8-0)

Lesson 4: [Asynchronous](#page-10-0) data transfers

Lesson 6: Simultaneous Computation

Lesson 7: Getting Code to [Vectorize](#page-12-0)

Lesson 8: Finding Good Offload [Candidates](#page-15-0)

# <span id="page-1-0"></span>Introduction

# **Goal**

This document will help you get started writing code and running applications on a development platform (host) that includes the Intel® Xeon Phi™ coprocessor through a series of simple, self-guided labs. It demonstrates basic build and run procedures, and covers a few basic optimization techniques.

# **Before you Start**

Please read through the "Intel® Xeon Phi™ [coprocessor](https://software.intel.com/sites/default/files/managed/ee/4e/intel-xeon-phi-coprocessor-quick-start-developers-guide.pdf) Quick Start Developer's [Guide](https://software.intel.com/sites/default/files/managed/ee/4e/intel-xeon-phi-coprocessor-quick-start-developers-guide.pdf)[".](http://software.intel.com/mic-developer)

● This document assumes that the development machine is Tornado cluster, available by [tornado.hpc.susu.ac.ru](http://tornado.hpc.susu.ac.ru/) via ssh.

- Please read **Cluster Notes**before start.
- The labs in this document require the following Intel® Software to be installed on the Development Platform:
	- o Intel® Manycore Platform Software Stack. (MPSS)
	- o Intel® C++ Composer XE 2013 or higher.
	- o Intel® Vtune™ Amplifier XE 2013 or higher.

# **Useful References**

.

For more information on Programming and Compiling for Intel® Many Integrated Core (Intel® MIC) architecture, please refer to:

http://software.intel.com/en-us/articles/programming-and-compiling-for-intel-many-integratedcore-architecture

# <span id="page-2-0"></span>Lesson 1: Converting Code for Offload

# **Goal**

You will learn how to convert pure host code into a heterogeneous form that runs partially on the host and partially on the Intel® Xeon Phi™ coprocessor using the explicit offload model.

# **Useful References**

- Compiler reference manual : C/C++: [https://software.intel.com/sites/products/documentation/doclib/iss/2013/compiler/cppl](https://software.intel.com/sites/products/documentation/doclib/iss/2013/compiler/cpp-lin/) [in/](https://software.intel.com/sites/products/documentation/doclib/iss/2013/compiler/cpp-lin/)
- Example code showing various subtleties of the offload syntax: C/C++: /opt/software/intel/composerxe/Samples/en\_US/C++/mic\_samples

# **Lab**

Let's Revise Offload using Explicit Copies

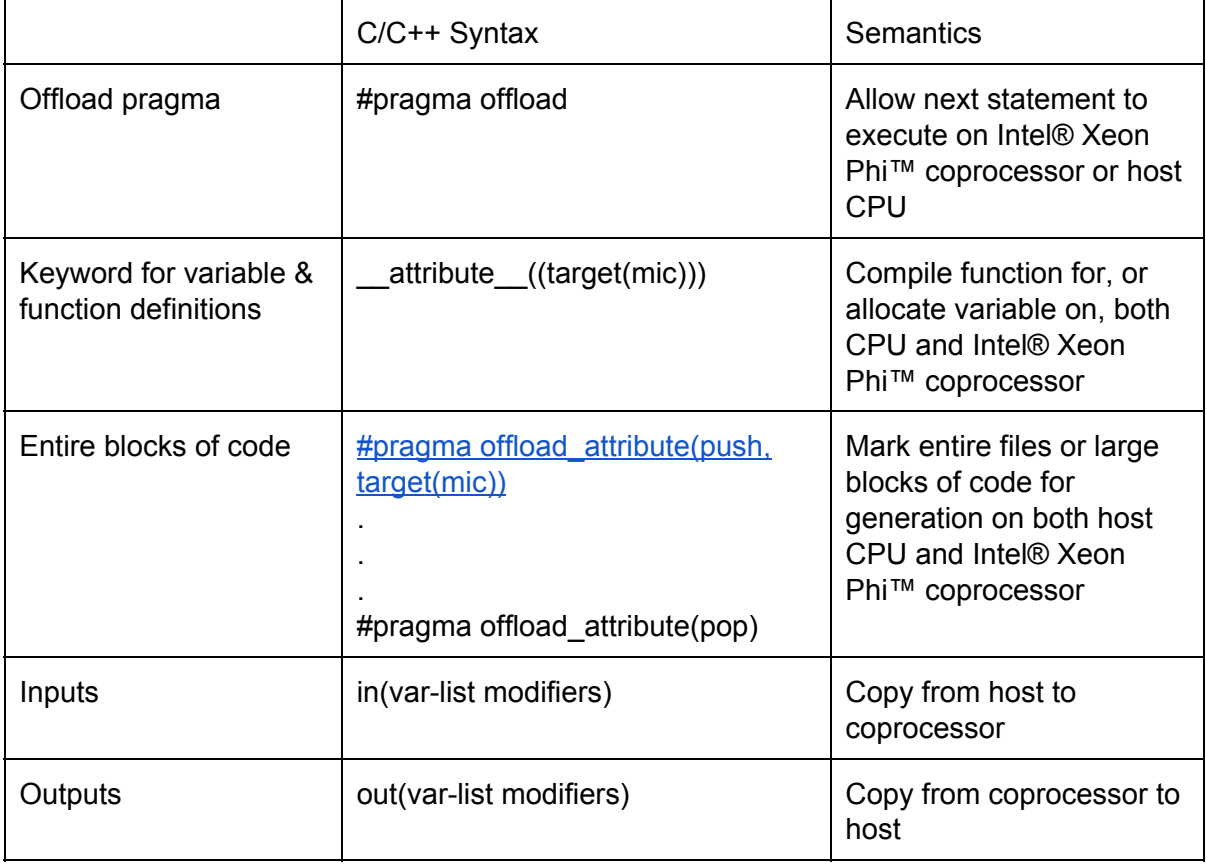

Let's get some simple matrix multiply code running on the Intel® Xeon Phi™ coprocessor and see what happens.

Set up the compiler environment:

#source /opt/software/intel/composerxe/bin/compilervars.sh intel64

Copy omp\_offload\_start.cpp to omp\_offload.cpp:

#cp omp\_offload\_start omp\_offload.cpp

Add code to offload the OpenMP section and to offload the test for whether or not the code is running on the coprocessor. Check the references above in case you forget the syntax.

Compare omp\_offload.cpp to omp\_offload\_ours.cpp to make sure you got everything.

#diff omp offload.cpp omp offload ours.cpp

Make sure the number of OpenMP threads is unconstrained:

# unset [env] OMP NUM THREADS

Build the result for host-only and note the vectorization messages:

# icc -vec-report3 -openmp -no-offload omp offload.cpp main.cpp

Build the result for offload and note how the vectorization messages change:

# icc -vec-report3 -openmp omp\_offload.cpp main.cpp

You probably saw the number of messages increase. This is because your single compile command is actually causing two compilations to occur under the covers: one for the host system and one for the coprocessor. Each produces its own messages and each may reach different optimization decisions. All messages containing \*MIC\* are caused during the compilation for the coprocessor.

Run the result with different numbers of threads on the coprocessor so that you can see the scaling:

# export MP NUM THREADS=<number> #./a.out 2048

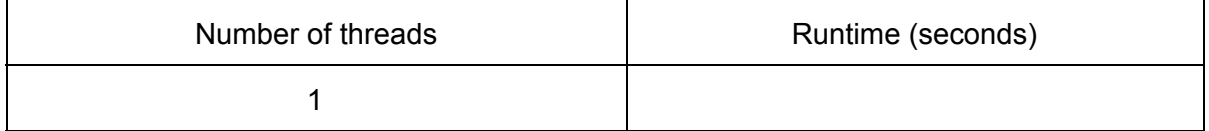

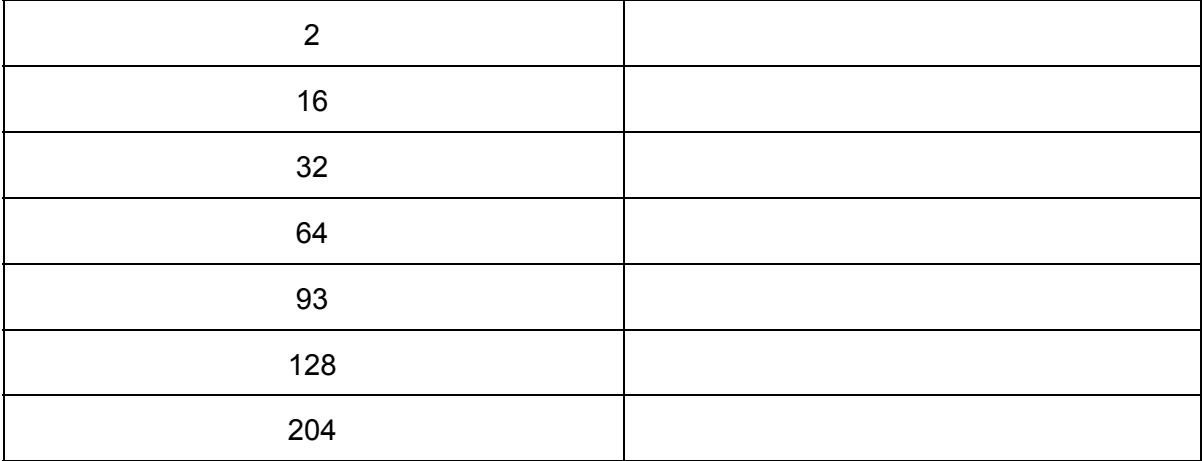

What sort of scaling do you see?

Now let's try a slightly more advanced example of offloading.

Make a copy of mCarlo offload start.cpp:

#cp mCarlo offload start.cpp mCarlo myoffload.cpp

Add code to offload the OpenMP section at line 65 and code to test whether or not the code is running on the coprocessor. Note how we had to move the VSLStreamStatePtr definitions within the offload statement block (compare to mCarlo\_offload\_ours.cpp).

Build the result:

# icc -mkl -openmp mCarlo myoffload.cpp

If you get a message complaining that omp\_get\_max\_threads() is not defined for offload, look up the **#pragma offload attribute(push,target(mic))** pragma in the offload compiler guide and modify your code to make those warnings go away. Now run.

```
# ./a.out
Compare your result to mCarlo_offload_ours.cpp
```
#### **Bonus**

If there is time, experiment with the **H\_TIME** and **H\_TRACE** environment variables and try to interpret their output.

#### **What we learned**

● How to use **#pragma offload target(mic) in(var:elements)** to send data to the card

- How to use **\_\_attribute\_\_((target(mic))** to mark a function for compilation on the Intel® Xeon Phi™ coprocessor as well as the host (or to define a variable on both architectures)
- How to use the **MIC** preprocessor variable to mark code as executing only on the host or only on the coprocessor.
- How to use **#pragma offload\_attribute(push,target(mic))** and **#pragma offload attribute(pop)** to mark large bodies of code for offload
- (optional) How to monitor what is happening during the offload process using **H\_TRACE** and **H\_TIME**.

# <span id="page-5-0"></span>Lesson 2: Building and Running a "Native" Intel® Xeon Phi™ Coprocessor Application

# **Goal**

You will learn how to build and run applications that are intended purely for use on the Intel® Xeon Phi™ coprocessor.

#### **Useful References**

- Intel® Xeon Phi™ coprocessor Quick Start Developer's Guide (found on http://software.intel.com/mic-developer).
- Read Cluster Notes before.

#### **Lab**

"Native" Intel® Xeon Phi™ coprocessor applications treat the coprocessor as a standalone multicore computer. Once the binary is built on your host system, it is copied to the "filesystem" on the coprocessor along with any other binaries and data it requires. The program is then run from the ssh console.

Build our sample application with the **–mmic** flag (a single-file version of the matrix multiply code – you are welcome to inspect it first):

#icc -mmic -vec-report3 -openmp omp offload native.cpp

Note that your home folder is a NFS shared folder and copy binaries files to the coproccessor not required. Just connect to the coprocessor by ssh.

```
#ssh 'hostname'-mic0
#cd ./<folder with binaries>
# ./a.out 2048 64
```
If you see error message about missing OpenMP runtime library, add path to OpenMP runtime libraries:

```
#export
LD LIBRARY PATH=/opt/software/intel/composer_xe_2013.1.117/compiler
/lib/mic:$LD_LIBRARY_PATH
```
Now try to run again on the coprocessor (in the ssh window).

 $~^{\sim}$ # ./a.out 2048 64

#### **Notes:**

- You can use sftp, ssh and scp if you want. See Intel<sup>®</sup> Xeon Phi<sup>m</sup> coprocessor Quick Start Developer's Guide
- You can also use the micnativeloadex utility which will automatically copy dependent files and run the program on the coprocessor.
- If your program requires data to run, you will have to copy it to the coprocessor as well, just like you did with the OpenMP<sup>\*</sup> library. And likewise, any data you generate would need to be copied back to the host manually to be used there.
- Any time when you want to run native programm on Xeon Phi™, you can modify \$LD\_LIBRARY\_PATH for set path to dependencies.
- Be sure to clean up any binaries or data you copied to the card or that were generated when your program ran. We have seen numerous cases in which an offloaded application that is close to the system memory limit fails because someone forgot to clean up files copied to the coprocessor when doing native programming.

So, why would you use the "Native" programming model? As you will notice after programming the Intel® Xeon Phi™ coprocessor for a while, using the offload compiler model can introduce a lot of overhead into your runtime if you aren't careful about it. It also hides a lot of the complexity of getting code and data to the coprocessor. But what if you just want to see how fast/slow this coprocessor is without all that overhead or want to have much more control over data movement during optimization? This is when the native programming model might appeal, since it gets you "down to the metal" on the coprocessor with no intermediate layers eating up application time.

In its current implementation all "communication" to and from the coprocessor is via ssh and scp utility, which happens in a human-scale timeframe. There is no way for the program on the coprocessor to communicatio.e with the host system directly in computer-scale timeframes when doing native programming.

#### **Bonus**

Make a "native" version of the Monte Carlo program. You will have to worry about getting the MKL library over as well.

#### Build on host

#icc -mmic -openmp -mkl mCarlo myoffload.cpp

#### Connect to mic and run:

- # source /opt/software/intel/composerxe/mkl/bin/mklvars.sh mic
- # ./a.out

#### **What we learned**

How to cross-compile an application for the Intel® Xeon Phi™ coprocessor using the –mmic flag

How to transfer this application to coprocessor using scp and run it there from ssh

# <span id="page-8-0"></span>Lesson 3: Data Persistence

# **Goal**

You will become familiar with the offload programming pattern needed to separate data transfer from computation and the reuse of data from one offload call to another.

# **Useful References**

Compiler reference manual :

- $\bullet$   $C/C++$ : [http://software.intel.com/sites/products/documentation/doclib/stdxe/2013/composerxe](http://software.intel.com/sites/products/documentation/doclib/stdxe/2013/composerxe/compiler/cpp-lin/index.htm) /compiler/cpp-lin/index.htm
- Read Cluster Notes before
- Example code showing various subtleties of the offload syntax: C/C++: /opt/intel/composerxe/Samples/en\_US/C++/mic\_samples

# **Lab**

Code of any complexity tends to do things in stages. This can complicate things when multiple stages need to execute on a coprocessor, and you need the results from one stage to persist until the next call. In this section, we will explore how this is done.

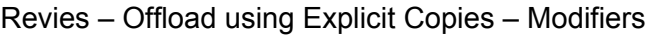

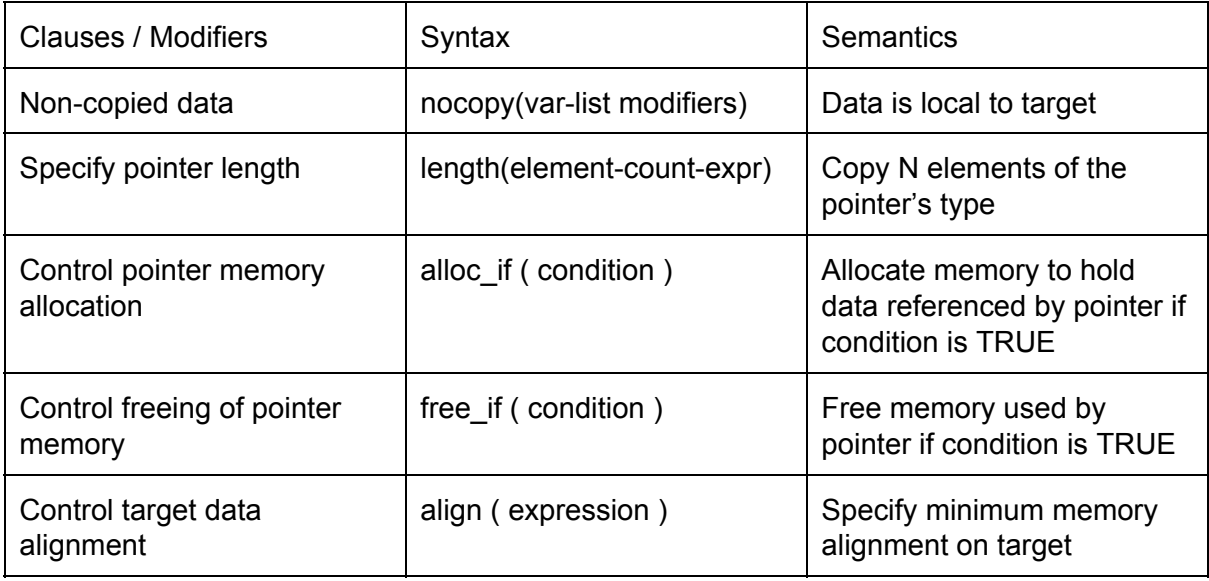

Take a look at **omp\_offload\_ours.cpp** and note how the data transfer and work happen in a single offload call.

Let us artificially change this into three stages and observe what happens.

Start with **omp\_3stageoffload\_nopersist.cpp**. Build it and observe what happens when it runs:

```
# icc -03 omp 3stageoffload nopersist.cpp -o mmul nopersist
#./mmul_nopersist 1024
```
You will see an error message.

Now compare **omp\_3stageoffload\_nopersist.cpp**to **omp\_3stageoffload\_persist.cpp**

```
diff omp 3stageoffload nopersist.cpp omp 3stageoffload persist.cpp
```
Build and run **omp\_3stageoffload\_persist.cpp**:

```
# icc -03 omp 3stageoffload persist.cpp -o mmul persist
#./mmul_persist 1024
```
Did you get the expected result?

Make sure you understand how the **alloc\_if**, free\_if, and **nocopy** qualifiers are used in the offload statement. Refer to the compiler reference manual.

#### **Bonus**

Implement a similar data transfer pattern in another small application

#### **What we learned**

How the alloc if, free if, and nocopy qualifiers are used to control the allocation and freeing of buffers used on offload statements.

# <span id="page-10-0"></span>Lesson 4: Asynchronous data transfers

# **Goal**

You will become familiar with the use of asynchronous data transfers needed to overlap the data transfer and computation on the coprocessor.

#### **Useful References**

● Compiler reference manual :  $C/C++$ http://software.intel.com/sites/products/documentation/doclib/stdxe/2013/composerxe /compiler/cpp-lin/index.htm

Codes often operate on blocks of data which require the data block to be moved to the coprocessor at the start of the computation and back to the host at the end. Such codes benefit by the use of asynchronous data transfers where the coprocessor computes one block of data while another block is being transferred from the host. Asynchronous transfers can also improve performance for codes requiring multiple data transfers between the host and the coprocessor.

Take a look at **do\_offload** function in **async\_start.cpp** and notice how the two arrays are processed one after the other using offload statements.

Change this code so that you transfer one array while the other one is computing. Modify the **do\_async**function to use asynchronous data transfers.

Compare **async\_start.cpp**to **async\_ours.cpp**to make sure you got everything.

Build and run the program.

# icc –o async.out async\_start.cpp # ./async.out

Notice that **do\_async**function is faster compared to **do\_offload** function.

Make sure you understand how the **signal** and **wait** qualifiers are used in the offload statements. Refer to the compiler reference manual for more details.

You may have noticed that the above program provided only a small improvement in performance. To get substantial performance improvements, there should be a larger overlap between the data transfers and the computation.

Take a look at **async\_advanced.cpp**. Notice how the arrays have broken down into smaller blocks and then processed. Breaking down the array into smaller blocks allows more for over overlap between the data transfers and computation.

Also, observe how only a small portion of the array is transferred over to the coprocessor by using the array notations.

Build and run the code, and observe the performance.

# icc -o async advanced.out async advanced.cpp # ./async\_advanced.out

### **What we learned**

- How to use **#pragma offload\_transfer** to start a non-block transfer to the coprocessor.
- How to use **signal** and **wait** qualifiers with the offload statement to ensure completion of data transfers before a compute.
- How to use array notations to transfer a portion of the array to the coprocessor.

# <span id="page-12-0"></span>Lesson 6: Getting Code to Vectorize

# **Goal**

You will become familiar using and interpreting the vectorization and optimization reports produced by the compiler.

# **Useful References**

- Compiler documentation:  $C/C++$ : [http://software.intel.com/sites/products/documentation/doclib/stdxe/2013/composerxe](http://software.intel.com/sites/products/documentation/doclib/stdxe/2013/composerxe/compiler/cpp-lin/index.htm) /compiler/cpp-lin/index.htm
- Read Cluster Notes before

# **Lab**

One important skill to master when using compiler-based auto-vectorization is how to listen to the compiler. This involves using some compiler options that let the compiler tell you about the decisions it makes and the reasons it makes them.

# **Code that doesn't vectorize**

Inspect **serial.cpp**. Now run the following command:

#icc -mmic -vec-report3 serial.cpp main.cpp

- Did any of the loops vectorize?

Why not?

There are two variants of this diagnostic message:

1. vector dependence: assumed ANTI dependence between xxxx line <val> and xxxx line <val>

2. vector dependence: assumed FLOW dependence between xxxx line <val> and xxxx line <val>

# Cause:

1. ANTI dependence stands for "READ before WRITE" scenario when considering the vector version of a loop. In the below, when the compiler auto-vectorizer tries to vectorize for SSE2 architecture by default, it chooses a vector length of 4 (since data type it operates on is int). But when considering a vector operand instead of scalar operands for this loop, there is an overlap between the input vector and output vector. The overlap is such those overlapped locations are read before latest value is written into them.

2. FLOW dependence stands for "WRITE before READ" scenario when considering the vector version of a loop. In the below, when the compiler auto-vectorizer tries to vectorize for SSE2 architecture by default, it chooses a vector length of 4 (since data type it operates on is int). But when considering a vector operand instead of scalar operands for this loop, there is an overlap between the input vector and output vector. The overlap is such those overlapped locations are written into before their initial value is read for the computation.

**Note**: If you like to see lots of diagnostic information, build your entire project with this option. For more terse output, we recommend manually compiling just the files you are trying to optimize with the **vecreport**flag switched on while you try to improve vectorization.

#### **Getting vectorization by following compiler advice**

Run the following command:

# icc -mmic -quide-vec serial.cpp

Look at the messages and advice given by the compiler (look only at the "ALTERNATIVE" suggestion). Do you understand what it is telling you?

Inspect **restrict.cpp**. Does it implement the compiler's suggestions properly? How does it compare to serial.cpp?

**Definition:** By qualifying a pointer with the [restrict](https://software.intel.com/ru-ru/node/513172) keyword, you assert that an object accessed by the pointer is accessed by only that pointer in the given scope

Run the following command:

# icc -mmic -restrict -vec-report3 restrict.cpp

Did any of the loops vectorize this time?

Run the following command (see\_opt-report):

# icc -mmic -restrict -opt-report restrict.cpp

Can you tell what the compiler did to vectorize the loop. (Hint: Look at the High Level Optimizer Report)?

#### **Changing the compiler's vectorization decisions using pragmas**

a) By its nature, the compiler has to be conservative about what it can vectorize. In this case, since serial.cpp and main.cpp are separate source files, it can't tell whether the input arrays are different arrays, overlap, or point to the same arrays, so we need to help it.

● Inspect **pragma.cpp**.How does it compare to **serial.cpp**?

**Definition: #pragma ivdep** instructs the compiler to ignore assumed vector dependencies. To ensure correct code, the compiler treats an assumed dependence as a proven dependence, which prevents vectorization.

Now issue the following command:

```
# icc -mmic -vec-report3 pragma.cpp
```
- Did the code vectorize?
- Why?

b) The previous pragmas told the compiler not to make some assumptions that would prevent vectorization of the inner-most loop . The **#pragma simd** directive is quite different in that it tells the compiler that you know this loop will vectorize under all inputs. This is strong stuff, so use it with care.

● Inspect **psimd.cpp**. How does it compare to **serial.cpp**?

● **Definition:**The pragma simd enforces vectorization of innermost loops. Now issue the following command:

# icc -mmic -vec-report3 psimd.cpp

- Did the code vectorize?
- Why?

# **Bonus**

Apply the same triage procedure to another trivial loop of your choosing

# **What we Learned**

- How to use the **-vec-report** compiler switch to determine which loops and functions are vectorizing
- How to use the **-opt-report** compiler switch to understand some of the ways the compiler transforms your code when compiling it
- How to use the **–guide-vec** compiler switch to get advice from the compiler on how to transform your code so that it will vectorize
- $\bullet$

# <span id="page-15-0"></span>Lesson 7: Finding Good Offload Candidates

# **Goal**

- Using Loop Profiler, code inspection, and a little math, you will figure out which, if any, of the three provided serial workloads are good candidates for offloading to the Intel® Xeon Phi™ coprocessor.
- Read Cluster Notes before
- Read Intel tools installation instructions

### **Lab**

We need to discover the hot functions and loops in the sample code, and understand the data that are passed to/from those hot functions and loops. Rather than talk about VTune™ Amplifier XE at the moment, we'll use the compiler to do this for us.

Build each example at the –O1 optimization level with compiler profiling turned on.

```
# icc -01 -profile-functions -profile-loops=all
-profile-loops-report=2 -liomp5 -lpthread common.cpp
lifeserial.cpp -o life
#icc -01 -profile-functions -profile-loops=all
-profile-loops-report=2 -mkl mCarlo.cpp -o mCarlo
#icc -01 -no-offload -profile-functions -profile-loops=all
-profile-loops-report=2 main.cpp serial.cpp -o serial
```
Run each program

● ./life virus.dat

Will run for about 30 seconds

● ./mCarlo

Will run for about 20 seconds

 $\bullet$  /serial 1024

Will run for about 5 seconds

When we ran the programs, the compiler generated profiling information for every function and loop it encountered. Let us look at these data.

Look at the resulting xml files, copy files from cluster to your notebook/desktop and open files by **loopprofileviewer** located at **(C:\Program Files (x86)\Intel\Composer XE 2013\bin\)**

Now open each xml file using File/Open in the tool that launched when running previous command. Record the following information from loop profiler and inspection of the code.

Record data for only the loops or functions with the largest overall runtimes (the graph is sorted by self-time, which should correlate to the largest times without resorting).

life

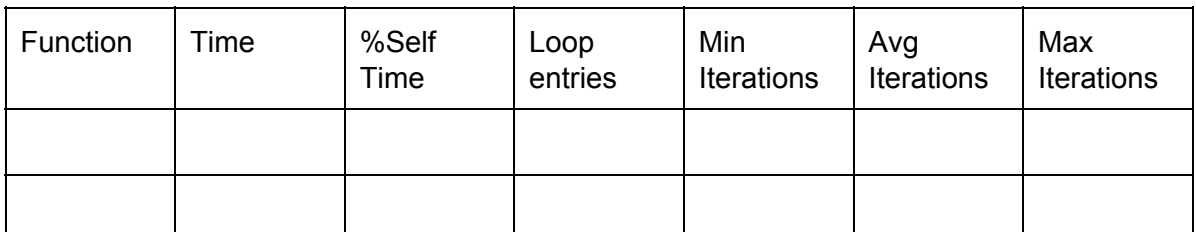

### mCarlo

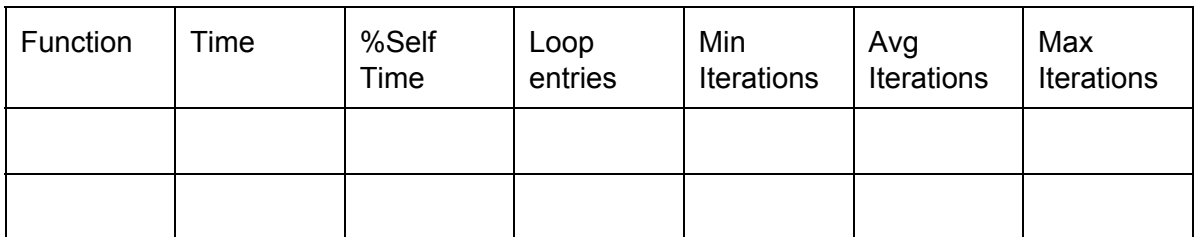

#### serial

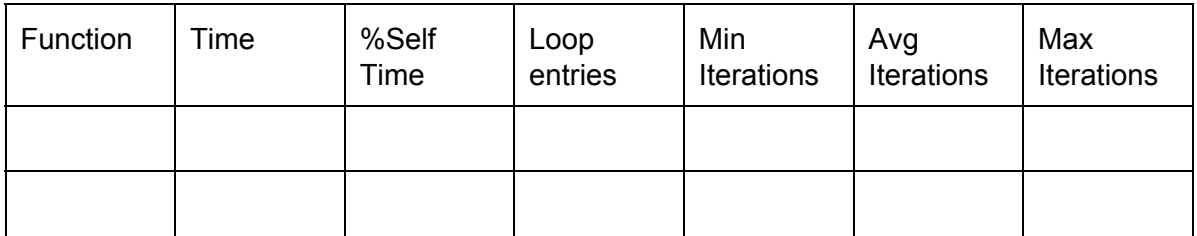

Total Runtime:

- Which functions or loops in each program would be good candidates for offloading to a coprocessor?

- o Life:
- o MonteCarlo:
- o MMul:

Assuming you offloaded the chosen function/loop, how much data would be transferred each time you offloaded work to the coprocessor?

o Life:

- o MonteCarlo:
- o MMul:

- Assuming you offloaded the chosen function/loop, would it make sense to keep some data on the coprocessor between offload calls?

o Life:

- o MonteCarlo:
- o MMul:

- So which of these programs would *make sense* to run with a portion offloaded?

- o Life:
- o MonteCarlo:
- o MMul:

# What we Learned

- How to gather loop and function information using the –profile-loops compiler option
- How to view/interpret the output from Loop Profiler
- How to reason about what code makes sense to offload to the coprocessor